# **myMLD Dokumentation**

**zur Automatisierung der MLD-Entwicklungsumgebung skippy**

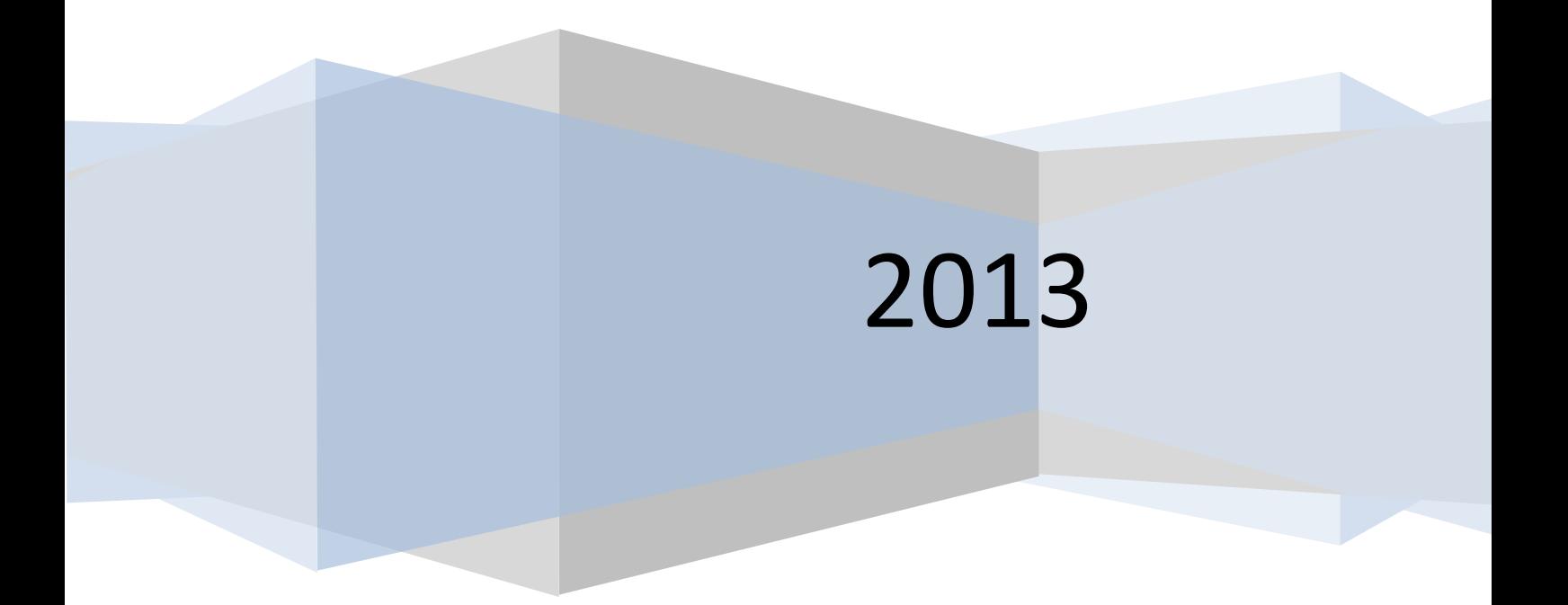

## **Inhalt**

# Inhaltsverzeichnis

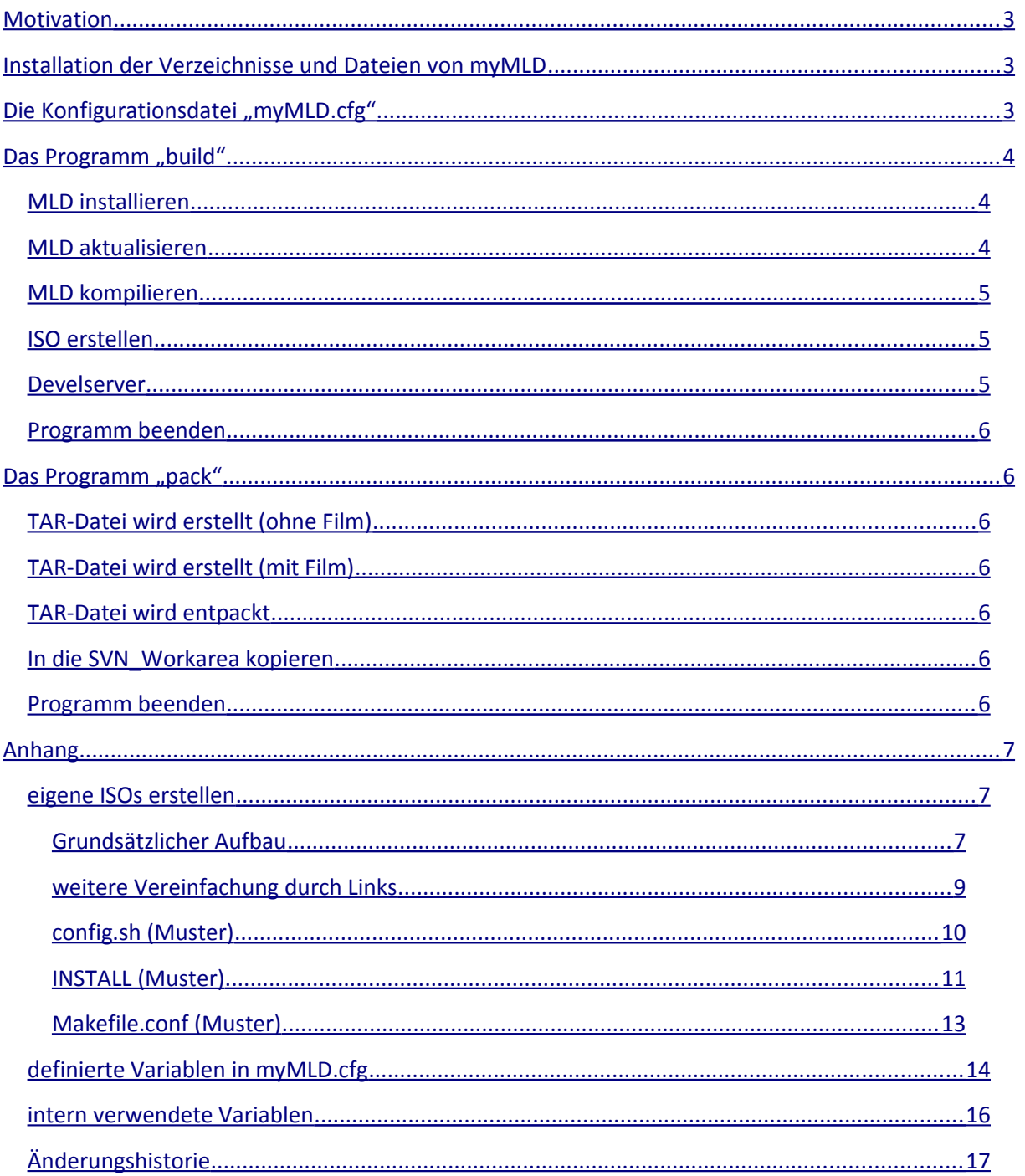

## <span id="page-2-0"></span>**Motivation**

Beim Neuaufsetzen meiner verschiedenen MLDs wusste ich nicht mehr, was ich konkret an Konfigurationsänderungen vorgenommen hatte. Zwar hatte ich mal angefangen, eine kurze Dokumentation anzulegen, aber die war schnell veraltet bzw. unvollständig. Inspiriert durch einen Artikel im Forum über die Config-Addons, habe ich damit etwas experimentiert und gute Ergebnisse erzielt. Dann kam der Wunsch auf, die Erstellung meiner ISOs mit den Konfigurationen zu automatisieren. Zwangsläufig musste ich mich dazu mit der Shell-Programmierung beschäftigen. Dabei entstanden immer wieder neue Ideen, was noch automatisiert werden könnte, um mir monotone Tipparbeit zu ersparen.

Letztendlich ist jetzt ein kleines Programmpaket entstanden, das die Einrichtung der Entwicklungsumgebung, das Aktualisieren der Addons und das Erstellen meiner ISOs übernimmt. Dieses Paket möchte ich euch auch gern zur Verfügung stellen. Es ist noch nicht vollständig ausgetestet und enthält sicher noch ein paar Fehler.

## <span id="page-2-2"></span>**Installation der Verzeichnisse und Dateien von myMLD**

Die Verzeichnisse und Dateien sind in einem TAR-File gepackt. Die Datei heißt myMLD.tar und wird mit dem Befehl

tar xvf myMLD.tar

im aktuellen Verzeichnis entpackt. Alternativ kann die Datei auch mit dem Befehl

tar xvf myMLD.tar -C <Zielverzeichnis>

in einem beliebigen Verzeichnis entpackt werden. Nach dem Entpacken befindet sich in dem Zielverzeichnis ein Verzeichnis mit dem Namen myMLD. Darin sind Programme, diese Datei sowie weitere Verzeichnisse und Dateien vorhanden, auf die nachfolgend eingegangen wird.

#### <span id="page-2-1"></span>Die Konfigurationsdatei "myMLD.cfg"

Diese Datei befindet sich im Verzeichnis myMLD und muss auch dort belassen werden, weil sie sonst von den nutzenden Programmen nicht gefunden wird. Hier sind die Variablen definiert, die für die Verarbeitung benötigt werden. Die gesetzten Werte sind Standardwerte und können bei Bedarf an die jeweiligen Gegebenheiten angepasst werden. Eine Auflistung der verwendeten Variablen mit deren Bedeutung ist im Anhang beigefügt.

## <span id="page-3-2"></span>**Das Programm "build"**

Mit diesem Programm kann eine Entwicklungsumgebung für die MLD aufgebaut werden. Diese Entwicklungsumgebung kann aktualisiert und kompiliert werden. Weiterhin können eigene ISOs erstellt und der Develserver gestartet und gestoppt werden. Die Funktionen sind über Menüs (mit dem Shell-Befehl dialog realisiert) auswählbar.

Zu Beginn wird geprüft, ob die eingestellte MLD-Version in der Datei myMLD.cfg zum installierten Ubuntu-System passt. Die Informationen werden aus der Datei mld\_ubuntu.dat entnommen. Sollte dies nicht passen, wird das Programm mit einer entsprechenden Meldung abgebrochen.

Hinweis: Momentan wird von der MLD nur die 32-Bit-Version von Ubuntu unterstützt.

Im Titel des Hauptmenüs wird die in der Datei myMLD.cfg eingestellte MLD-Version angezeigt. Sollte dies nicht die gewünschte MLD-Version sein, so ist das Programm zu beenden und die gewünschte MLD-Version in der Datei zu korrigieren.

Nachfolgend werden die einzelnen Menüpunkte erläutert.

#### <span id="page-3-1"></span>**MLD installieren**

Welche Schritte notwendig sind, ist ausführlich im den entsprechenden Wiki-Artikeln (z.B. http://www.minidvblinux.de/wiki/mld/entwicklung/303\_entwicklungsumgebung) beschrieben. Diese Schritte habe ich in dem Programm automatisiert. Bevor mit der Installation begonnen wird, erfolgt eine Prüfung, ob das MLD Verzeichnis noch nicht vorhanden ist. Wenn die Prüfung positiv verlaufen ist, erfolgt die Abfrage, ob nach dem Checkout auch alles kompiliert werden soll. Weiterhin wird das Passwort der Benutzerkennung abgefragt, weil u.a. für die Paketinstallationen sudo-Rechte benötigt werden.

Nach Abschluss der Installation sollte ein Blick in das Logfile geworfen werden. Wurde die Frage nach der Kompilierung positiv bestätigt, sollte geschaut werden, ob die vordefinierten ISOs, aus der Datei MLD\_DIR/Makefile unter addon\_lists auch im Verzeichnis \$PAKET\_DIR vorhanden sind. Wenn nicht, dann hat es Fehler gegeben, die analysiert werden sollten.

Ein Abbruch erfolgt, wenn das MLD-Verzeichnis bereits vorhanden ist.

Abweichend von dem Wiki-Artikel wird das Paket lirc nicht über die Abhängigkeiten, sondern bereits am Anfang installiert. Der Grund dafür ist, dass bei lirc noch zwei Konfigurationsbestätigungen durch den Benutzer/der Benutzerin erfolgen müssen (jeweils none auswählen und ok). Hiermit wird versucht, die manuelle Bestätigung so schnell wie möglich erfolgen zu lassen, so dass die sehr lange dauernde Installation dann ohne weitere Eingriffe erfolgen kann (je nach System ist eine Dauer von mehreren Stunden einzuplanen). Folgende Menüpunkte können gewählt werden:

#### <span id="page-3-0"></span>**MLD aktualisieren**

Es wird gefragt, ob sich nach der Aktualisierung eine Übersetzung der Sourcen anschließen soll. Weiterhin wird das Benutzerpasswort abgefragt, das zur Auflösung und Installation der abhängigen Pakete benötigt wird. Danach wird entsprechend der Ausgabe von "svn up" im \$MLD DIR ein checkout all oder update all durchgeführt, ggf. neue abhängige Pakete heruntergeladen und installiert und wenn gewünscht die Kompilierung der Sourcen durchgeführt.

Auch hier empfiehlt sich, nach dem Ende ein Blick in das Logfile und bei durchgeführter Kompilierung in das \$PAKET\_DIR zu werfen. Hinweis: Sollten inzwischen eigene ISOs erstellt werden, so wird nur das ISO neu erstellt, das in \$MLD\_DIR/Makefile.config eingetragen ist. Mehr dazu siehe Kapitel eigene ISOs erstellen.

Ist die MLD noch nicht installiert (es wird geprüft, ob das MLD\_DIR vorhanden ist), erfolgt eine Fehlermeldung und es wird wieder ins Hauptmenü verzweigt.

#### <span id="page-4-3"></span>**MLD kompilieren**

Es werden die Abhängigkeiten aufgelöst und ggf. neue Pakete installiert. Dazu wird das Benutzerpasswort abgefragt. Danach wird ein make all durchgeführt, also die veränderten Sourcen neu kompiliert und das/die ISOs erstellt. Wie bereits zuvor erwähnt, ist auch hier nach Fertigstellung der Blick ins Logfile und \$PAKET\_DIR sinnvoll.

Auch hier wird zunächst geprüft, ob die MLD installiert ist.

#### <span id="page-4-2"></span>**ISO erstellen**

Damit wird das Erstellen eines eigenen ISO durchgeführt. Voraussetzung ist natürlich, dass die MLD-Entwicklungsumgebung installiert ist und die benötigten Verzeichnisse und Dateien unter \$myMLD\_DIR vorhanden sind.

Ein ggf. vorhandenes Config-Addon im Verzeichnis \$MLD\_DIR mit dem Namen config.myaddon wird gelöscht und neu angelegt. Danach werden die benötigten Dateien aus dem Verzeichnis \$myMLD\_DIR in das neue Config-Addon kopiert. Es besteht die Möglichkeit eine bestehende Aufnahme mit in das ISO zu packen, um z. B. die Funktionalitäten des VDR in einer VM ohne TV-Empfang testen zu können. Danach wird das ISO im Verzeichnis \$PAKET\_DIR erstellt und sofern die Variable gesetzt ist, in den gemeinsamen Ordner kopiert.

Da das Erstellen eigener ISOs etwas umfangreicher ist, habe ich dafür ein eigenes Kapitel im Anhang eingerichtet => [eigene ISOs erstellen.](#page-6-1)

#### <span id="page-4-1"></span>**Develserver**

Hinter diesem Menüpunkt erscheint ein weiteres Menü mit den Punkten starten und beenden. Was sich hinter dem Develserver verbirgt, ist in dem Wiki Artikel

http://www.minidvblinux.de/wiki/mld/entwicklung/eigener\_addons\_server beschrieben. Bei Punkt 1 wird das Addon develserver ausgecheckt, sofern es noch nicht vorhanden ist und mit make gestartet. Unter Punkt 2 wird ein make clean ausgeführt und damit der Develserver beendet. Mit dem Menüpunkt zurück wird wieder in das Hauptmenü verzweigt. Das Untermenü wird nur dann angezeigt, wenn auch die MLD-Entwicklungsumgebung im Verzeichnis \$MLD\_DIR installiert ist.

#### <span id="page-4-0"></span>**Programm beenden**

Sollte selbsterklärend sein ;-).

#### <span id="page-5-5"></span>**Das Programm "pack"**

Dies ist ein kleines Programm, mit dem die Verzeichnisse und Dateien von myMLD gepackt und entpackt werden können. Nach dem Start wird zunächst geprüft, ob die Datei myMLD.cfg vorhanden ist und das dort in der Variable \$myMLD\_DIR definierte Verzeichnis vorhanden ist. Wenn nicht, wird das Programm mit einer entsprechenden Meldung beendet. Ist alles ok, erscheint ein Menü mit folgenden Auswahlmöglichkeiten:

#### <span id="page-5-4"></span>**TAR-Datei wird erstellt (ohne Film)**

Das Verzeichnis \$myMLD\_DIR wird gepackt und im Verzeichnis \$GEMEINSAMER\_ORDNER mit dem Namen myMLD.tar abgelegt. Nicht in das TAR-File kommen Dateien, die mit ".svn" beginnen oder mit "~" bzw. ".log" enden. Ebenfalls werden alle Dateien ausgeschlossen, die im Verzeichnis \$myMLD\_DIR/all/tv liegen. Dieses Verzeichnis ist für die Ablage von VDR-Aufnahmen vorgesehen.

#### <span id="page-5-3"></span>**TAR-Datei wird erstellt (mit Film)**

Wie vor, jedoch werden hier auch die Dateien unter \$myMLD\_DIR/all/tv mit in das File übernommen.

#### <span id="page-5-2"></span>**TAR-Datei wird entpackt**

Die Datei myMLD.tar im Verzeichnis \$GEMEINSAMER\_ORDNER wird im Verzeichnis \$myMLD\_DIR entpackt. Bestehende Dateien werden ohne Rückfrage überschrieben.

#### <span id="page-5-1"></span>**In die SVN\_Workarea kopieren**

Zunächst wird die TAR-Datei wie unter "TAR-Datei wird erstellt (ohne Film)" beschrieben, erstellt. Danach wird diese Datei im Verzeichnis \$SVN\_DIR wieder entpackt. Dieser Menüpunkt dient dazu, die Dateien in die Workarea des KM-Tools zu kopieren.

#### <span id="page-5-0"></span>**Programm beenden**

Siehe oben.

## <span id="page-6-2"></span>**Anhang**

#### <span id="page-6-1"></span>**eigene ISOs erstellen**

Mit myMLD ist es möglich, sich seine maßgeschneiderte MLD-Installation zu erstellen. Einerseits kann festgelegt werden, welche Pakete sich im ISO befinden sollen und andererseits bereits im Vorfeld über ein eigenes Config-Addon die Anpassungen an die Fernbedienung, die benötigte Kanalliste und die bevorzugten VDR-Parameter eingestellt werden. Im Idealfall hat man dann "sein" Wunschsystem beim Booten direkt auf dem Medium.

#### <span id="page-6-0"></span>**Grundsätzlicher Aufbau**

Zur ISO-Erstellung gibt es im Verzeichnis \$myMLD das Verzeichnis "all". Als Unterverzeichnisse sind die MLD-Versionen abgebildet. Darin werden Verzeichnisse und Dateien abgelegt, die für alle ISOs einer MLD-Version gleich sind. Dies ist z.B. das Verzeichnis "usr", das die für das Config-Addon die notwendigen Dateien zur Dokumentation (handling, readme und settings) enthält, das Verzeichnis "channels", das die Kanalliste(n) beinhaltet und das Verzeichnis "tv" für eigene Aufzeichnungen, die man z.B. zu Testzwecken im ISO haben möchte. Es können bei Bedarf auch weitere Verzeichnisse angelegt werden, um z.B. Konfigurationsdateien der VDR-Plugins o.ä. zu übernehmen.

Weiterhin gibt es für jedes der 5 möglichen ISOs, die mit myMLD erstellt werden können, ein Verzeichnis, das die dafür spezifischen Dateien enthält. Auch hier sind die MLD-Versionen als Unterverzeichnisse abgebildet. Zwingend darin enthalten sein müssen die Datei "config.sh", die die Befehle zum Aufbau des Config-Addons beeinhaltet, die Datei "INSTALL", in der die Befehle für die Installation des Paketes enthalten sind und die Datei "Makefile.config". Darin ist festgelegt, welche Pakete in das jeweilige ISO gepackt werden. Das Verzeichnis kann auch weitere Dateien enthalten, die für das jeweilige ISO benötigt werden. Dies können z. B. die remote.conf und die lirc.conf sein, die bereits für die eigene Fernbedienung konfiguriert sind. Nachfolgend versuche ich diese Infos mit einigen Ergänzungen in Tabellenform noch etwas übersichtlicher darzustellen:

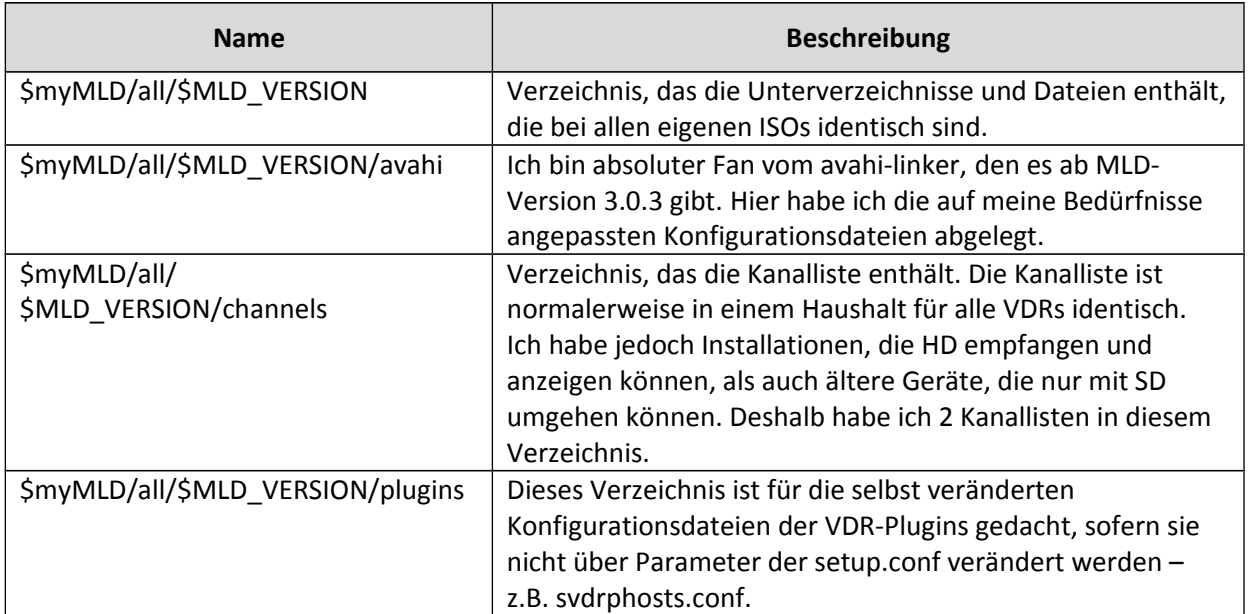

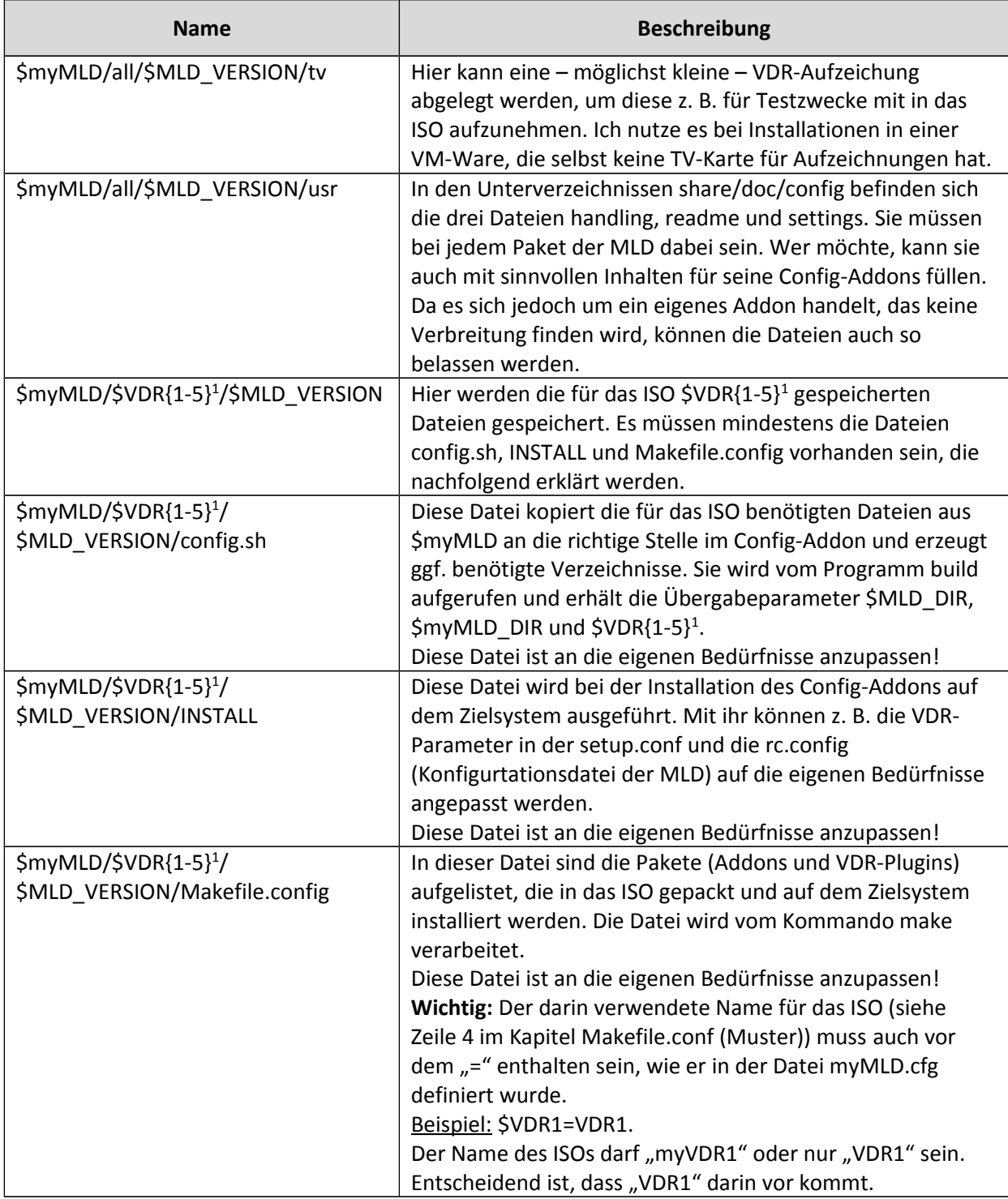

Nachfolgend habe ich Muster der vorgenannten Dateien config.sh, INSTALL und Makefile.conf beigefügt und versucht, diese zu kurz erläutern. Die Inhalte sind aus den Dateien von meinem MLD-HD-Client entnommen und sicher noch nicht vollständig (z.B. fehlt noch die angepasste menu.xml, die die Menüstruktur des VDR abbildet). Die Dateien sind unbedingt auf eure eigenen Installationen anzupassen.

<span id="page-7-0"></span><sup>&</sup>lt;sup>1</sup> bezeichnet den Namen des ISO, wie in der Datei myMLD.cfg definiert.

Mit etwas Aufwand ist es möglich, die Config-Addons so aufzubauen, dass ihr später eure MLD Installationen voll automatisiert erstellen lassen könnt.

Da alle Dateien in dem Verzeichnis \$myMLD\_DIR gespeichert sind, gehen sie auch nicht verloren, wenn ihr auf eine andere Version der MLD-Entwicklungsumgebung wechselt. Mit dem Programm pack wird das Verzeichnis gepackt und in eurem gemeinsamen Ordner abgelegt. In der neuen Entwicklungsumgebung kann es dann wieder ausgepackt werden.

#### <span id="page-8-0"></span>**weitere Vereinfachung durch Links**

Wie zuvor beschrieben, greift das Programm build auf die vorgenannten Verzeichnisse zu, um das ISO zu erstellen. Jedoch ist es häufig der Fall, dass Dateien auch dann gleich sind, wenn sich MLD-Version und/oder das ISO unterscheiden. Damit diese gleichen Verzeichnisse und Dateien nun nicht an verschiedenen Stellen redundant gespeichert werden müssen, können diese Verzeichnisse auch jeweils auf der darüber liegenden Ebene angelegt und verlinkt werden. Ich versuche es mal am Beispiel der Aufnahme zu verdeutlichen:

Eine VDR-Aufnahme, die in ein ISO kopiert werden soll, ist für alle ISO's identisch. Normalerweise müsste sie jeweils in die Verzeichnisse "\$myMLD\_DIR/all/3.0.0/tv", "\$myMLD\_DIR/all/3.0.1/tv", "\$myMLD\_DIR/all/3.0.1.1/tv", "\$myMLD\_DIR/all/3.0.2/tv" und "\$myMLD\_DIR/all/3.0.3/tv" kopiert werden, wenn man für all diese Versionen ISOs mit einer Aufnahme erstellen möchte. Deshalb kann das Verzeichnis "tv" mit der Aufnahme eine Ebene höher, also unter \$myMLD\_DIR/all gespeichert werden. Für das Verzeichnis \$myMLD\_DIR/all/\$MLD-VERSION/tv wird ein Softlink mit absolutem Pfadnamen<sup>[2](#page-8-1)</sup> auf das übergeordnete Verzeichnis gelegt.

#### Beispiel: (natürlich müssen die nachstehenden Variablennamen entsprechend den eigenen Gegebenheiten aufgelöst werden, da die Shell sie nicht kennt)

```
mv $myMLD_DIR/all/$MLD_VERSION/tv $myMLD_DIR/all
ln -s $myMLD_DIR/all/tv/ $myMLD_DIR/all/$MLD_VERSION/tv
```
Dieses Beispiel kann nun auf alle Verzeichnisse analog angewandt werden. Bei Dateien kann auch ein Softlink mit relativen Pfadnamen verwendet werden. Nachfolgend das Beispiel mit der Datei Makefile:

```
cd $myMLD_DIR/all/$MLD_VERSION
mv Makefile ..
ln -s ../Makefile Makefile
```
Dieses Vorgehen bietet den Vorteil, dass durch die einmalige Speicherung Plattenplatz gespart wird. Der große Vorteil bei den Dateien ist jedoch, dass diese bei Änderungen nur einmal bearbeitet werden müssen. Dadurch ist die Wahrscheinlichkeit geringer, dass sich Fehler einschleichen.

<span id="page-8-1"></span><sup>&</sup>lt;sup>2</sup> Bei Verzeichnissen ist ein Softlink mit absolutem Pfadnamen notwendig, weil beim Kopieren durch das Programm build sonst nur der Link und nicht die eigentlichen Verzeichnisse und Dateien kopiert werden.

#### <span id="page-9-0"></span>**config.sh (Muster)**

```
1. #!/bin/sh
2.
3. MLD_DIR=$1
4. myMLD_DIR=$2
5. VDR = $36.
7. # Kanalliste kopieren
8. mkdir -p $MLD DIR/config.myaddon/template/etc/vdr/channels
9. cp $myMLD DIR/all/channels/my channels hd.conf
  $MLD_DIR/config.myaddon/template/etc/vdr/channels
10. # Dateien für Fernbedienung kopieren
11. cp $myMLD_DIR/$VDR/lircd.conf $MLD_DIR/config.myaddon/template/etc
12. cp $myMLD_DIR/$VDR/remote.conf $MLD_DIR/config.myaddon/template/etc/vdr
13.
14. return 0
```
#### **Erläuterungen:**

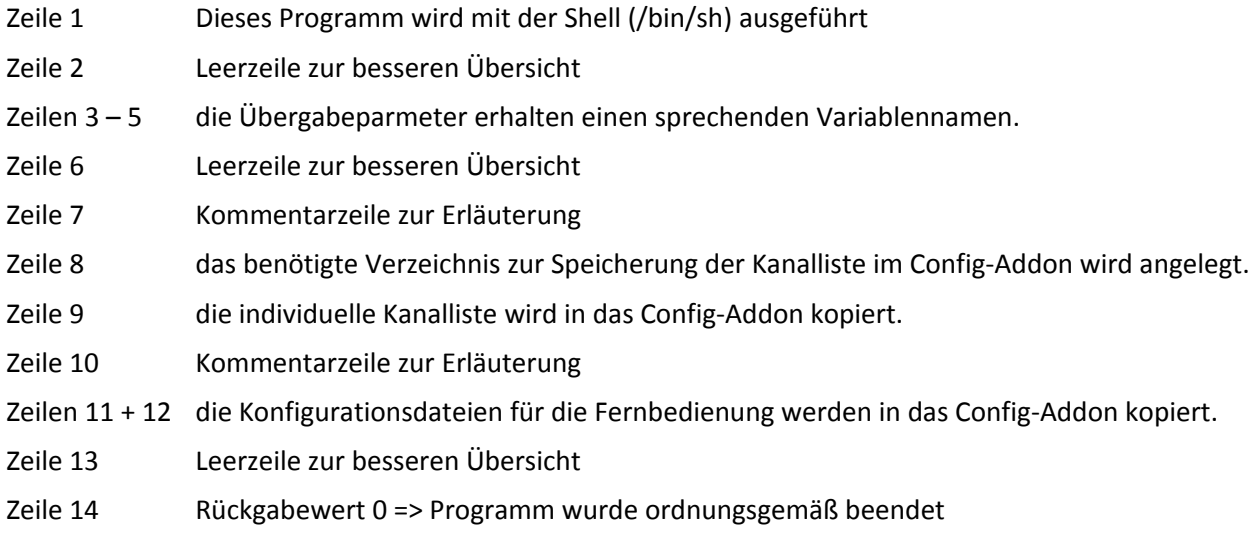

#### <span id="page-10-0"></span>**INSTALL (Muster)**

```
1. #!/bin/sh
2. case "$1" in
3. install)
4. echo "Mounten der Datenplatte" >> /var/log/sysinit
5. mount /dev/sdd1 /mnt/data
6.
7. . /etc/init.d/rc.functions
8.
9. echo "Ändern der rc.config" >> /var/log/sysinit
10. update setting "HOST NAME" "VDR1"
11. update setting "ALSA DEVICE" "1 7 HDMI 1"
12. update setting "NETWORK WOL" "1" "Aktivate wakeup on lan (1=on,
  0=off)"
13. update setting "VDR_CHANNELLIST" "my_channels_hd"
14. update_setting "VDR_PLUGIN_ARGS_graphlcd" "-c /etc/graphlcd.conf -d 
  ax206dpf -s pearldpf-simple"
15. update setting "LIRC ARGS" "/dev/ttyS0 uart none"
16. update_setting "LIRC_DRIVER" "lirc_serial"
17. update setting "NETWORK SERVER IP" "xxx.xxx.xxx.xxx"
18. update_setting "NETWORK_SERVER_MAC" "xx:xx:xx:xx:xx:xx"
19. update setting "NETWORK SERVER WAKEUP" "1"
20. update_setting "NETWORK_SERVER_SHUTDOWN" "1"
21. update setting "BOOTMENU TIME" "1"
22.
23. # BOOTMENU_TIME ins Bootmenü schreiben
24. sed "s/TIMEOUT .*/TIMEOUT $(($BOOTMENU_TIME*10))/" -i 
  /boot/isolinux/style.cfg
25.
26. echo "Ändern der setup.conf" >> /var/log/sysinit
27. cat >> /etc/vdr/setup.conf.add <<- EOF
28. FontFixSizeP = 0.02829. FontOsdSizeP = 0.030
30. FontSmlSizeP = 0.025
31. svdrpservice.ServerIP = xx.xxx.xxx.xxx
32. svdrpservice.ServerPort = 6419
33. streamdev-client.RemoteIP = xx.xxx.xxx.xxx
34. streamdev-client.HideMenuEntry = 1
35. EOF
36. ;;
37. uninstall)
38. ;;
39. depend)
40. ;;
41. *)
42. echo "Usage $0 {install | uninstall | depend}" >&2
43. exit 1
44. esac
```
#### **Erläuterungen:**

- Zeile 1 Dieses Programm wird mit der Shell (/bin/sh) ausgeführt. Zeile 2 Mehrfachauswahl mit dem 1. Übergabeparameter wird eingeleitet. Zeile 3 wenn 1. Übergabeparameter = install ist, dann werden die Zeilen 4 – 36 ausgeführt. Zeile 4 Ausgabe des Strings in der Logdatei sysinit. Zeile 5 Die Datenpartition wird eingebunden. Zeile 6 Leerzeile zur besseren Übersicht Zeile 7 Die Datei rc.functions wird ausgeführt. Dadurch erhält das Programm Zugriff auf die darin gesetzten Variablen und kann die dort definierten Funktionen (z.B. update\_setting) nutzen. Zeile 8 Leerzeile zur besseren Übersicht Zeile 9 Ausgabe des Strings in der Logdatei sysinit. Zeilen 10 – 21 Die dort genannten Parameter werden in der /etc/rc.config auf dem Zielsystem entsprechend gesetzt bzw. verändert. Zeile 22 Leerzeile zur besseren Übersicht Zeile 23 Kommentarzeile mit Erläuterungen. Zeile 24 In Zeile 21 wurde zwar die Zeit für die Dauer der Anzeige des Bootmenüs geändert. Der Wert muss jedoch noch in die Datei style.cfg geschrieben werden. Dies wird hierdurch erledigt. Zeile 25 Leerzeile zur besseren Übersicht Zeile 26 Ausgabe des Strings in der Logdatei sysinit. Zeilen 27 – 35 Es werden die Inhalte der Zeilen 29 – 34 in die Datei setup.conf.add am Ende angehängt. Sollte die Datei noch nicht vorhanden sein, so wird sie angelegt. Beim Startvorgang der MLD wird geschaut, ob die Datei setup.conf.add vorhanden ist. Wenn ja, werden vor dem Start des VDR die darin enthaltenen Parameter in die Konfigurationsdatei des VDR (setup.conf) geschrieben bzw. dort verändert. Zeile 36 Beendet die Mehrfachauswahl "install". Zeilen 37 + 38 Einsprung und Ende, wenn der 1. Übergabeparameter = unistall ist. Zeilen 39 + 40 Einsprung und Ende, wenn der 1. Übergabeparameter = depend ist. Zeile 41 Einsprung, wenn keine zuvor definierte Auswahl zutreffend war. Zeile 42 Ausgabe des Stings auf dem stderr Kanal.
- Zeile 43 Beenden des Programms mit Fehlerrückgabe.
- Zeile 44 Beendet die in Zeile 2 eingeleitete Mehrfachauswahl.

#### <span id="page-12-0"></span>**Makefile.conf (Muster)**

- 1. .SILENT:
- 2. # Eigene ISO's
- 3. addon\_lists ?="\
- 4. myVDR1 = acpi addons alsa autofs avahi avahi-linker backup bash config.myaddon control dbus eventlircd extrecmenu fuse-utils graphlcd graphlcd-base install irkeytable lib-av lib-curl lib-pango lib-x lirc locales mhddfs network nfsserver nss-mdns pearldpf-simple perl pin python python-avahi python-dbus remoteosd remotetimers sensors setup softhddevice ssh streamdev-client svdrpservice vdr webserver xorg xorg-nvidia yaepghd\n\
- 5. "

#### **Erläuterungen:**

Die Datei Makefile.conf übersteuert die im \$MLD\_DIR/Makefile gesetzten Parameter. So werden nun nicht die im Makefile definierten ISOs erstellt, sondern nur das in dieser Datei definierte. Natürlich könnte die Änderung auch im Makefile erfolgen, wäre dann aber nach einem Update der Datei verloren.

- Zeile 1 Die automatische Ausgabe von Meldungen durch make wird ausgeschaltet
- Zeile 2 Kommentarzeile zur Erläuterung
- Zeile 3 Eröffnet den "Container", der die ISOs mit den Paketen enthält, die erzeugt werden sollen. Über myMLD wird immer genau nur 1 ISO definiert.
- Zeile 4 Enthält den Namen der im ISO verwendet wird (VDR1) und benennt alle Pakete, die in das ISO gepackt werden sollen. Wichtig ist "\n\", der das Ende für dieses ISO markiert.
- Zeile 5 beendet den in Zeile 3 geöffneten "Container"

## <span id="page-13-0"></span>**definierte Variablen in myMLD.cfg**

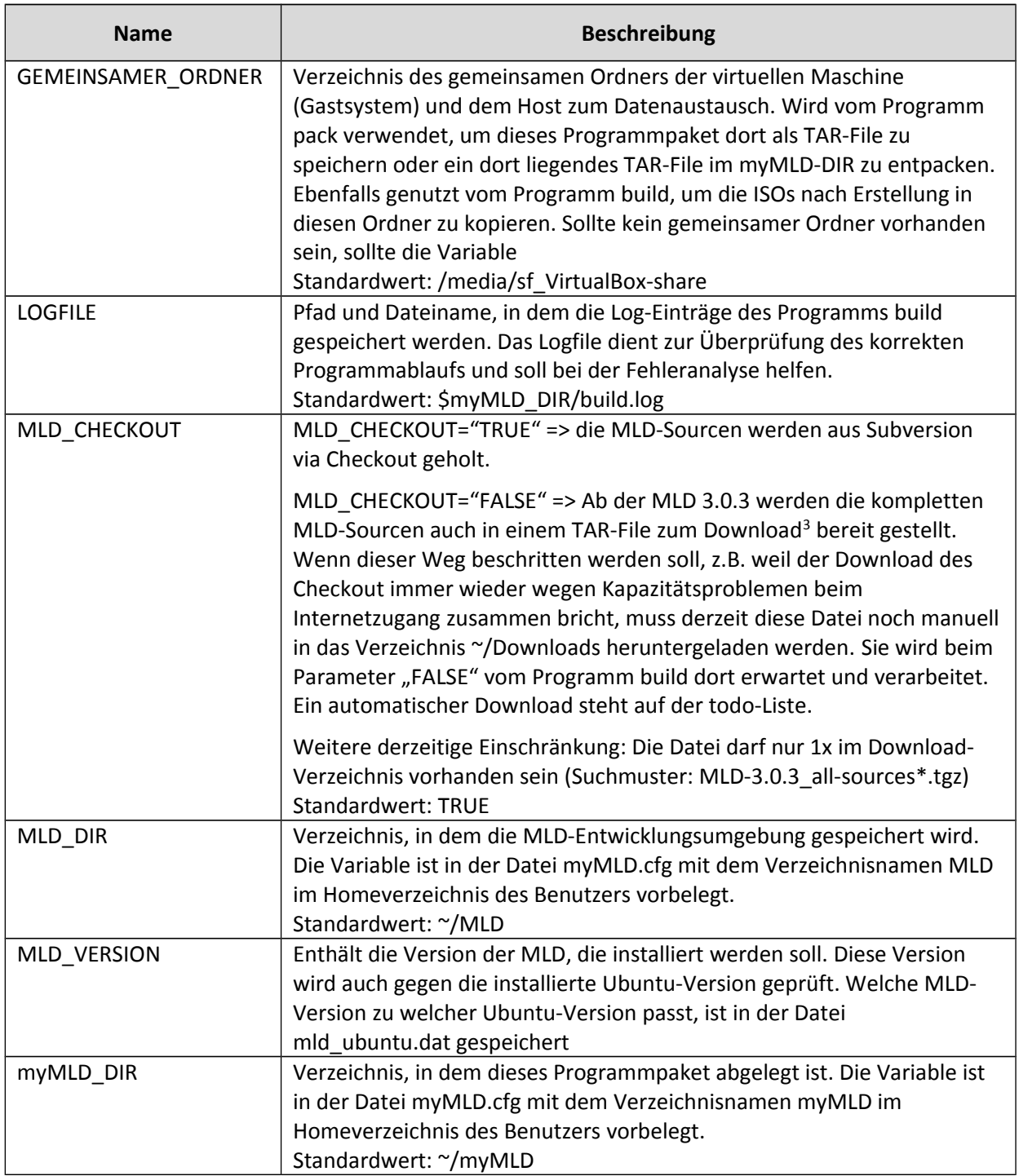

<span id="page-13-1"></span><sup>&</sup>lt;sup>3</sup> Zu finden unter [http://www.minidvblinux.de,](http://www.minidvblinux.de/) dann Download, Devel Version 3.0.3, SVN Repository und dort am Ende "all\_sources"

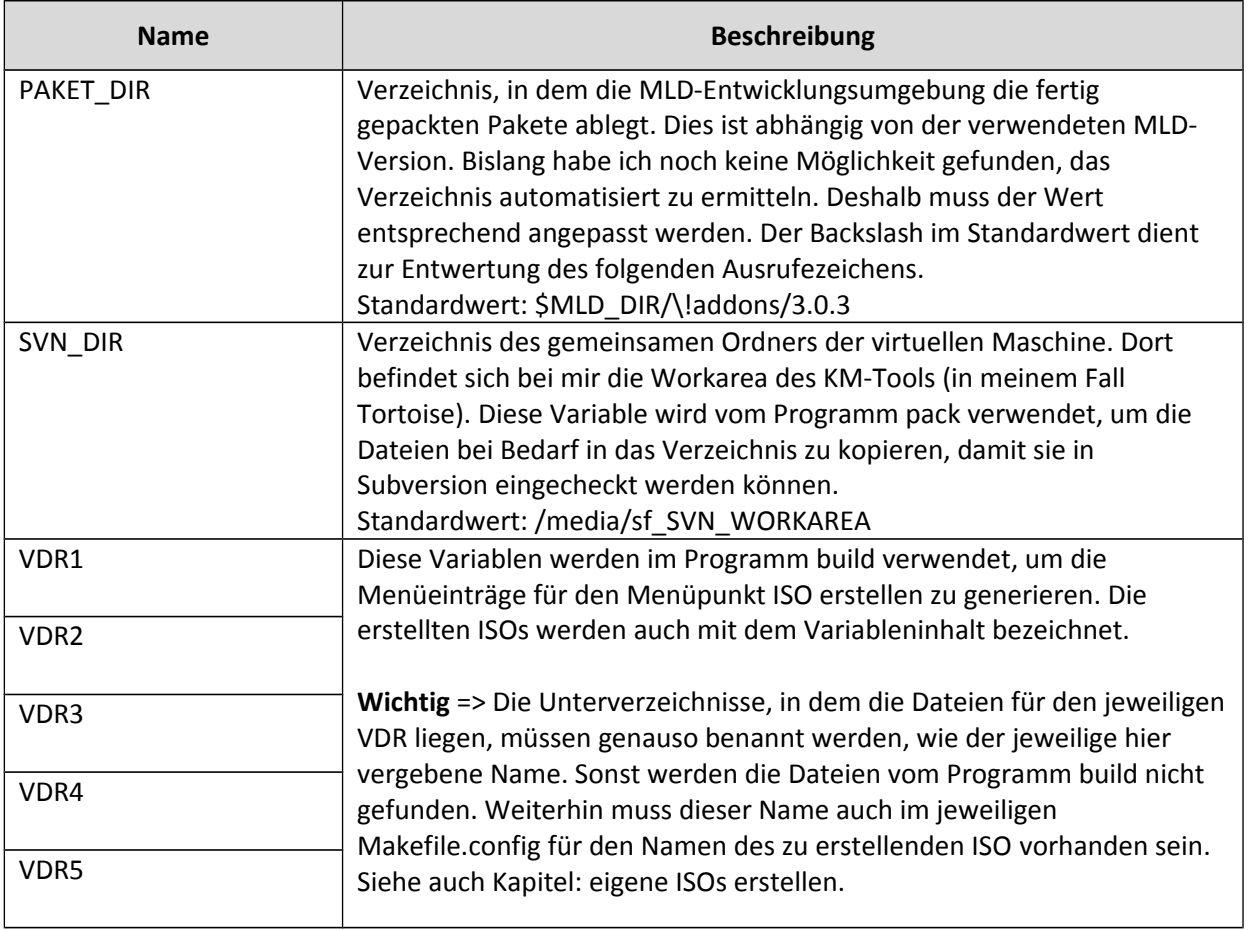

#### <span id="page-15-0"></span>**intern verwendete Variablen**

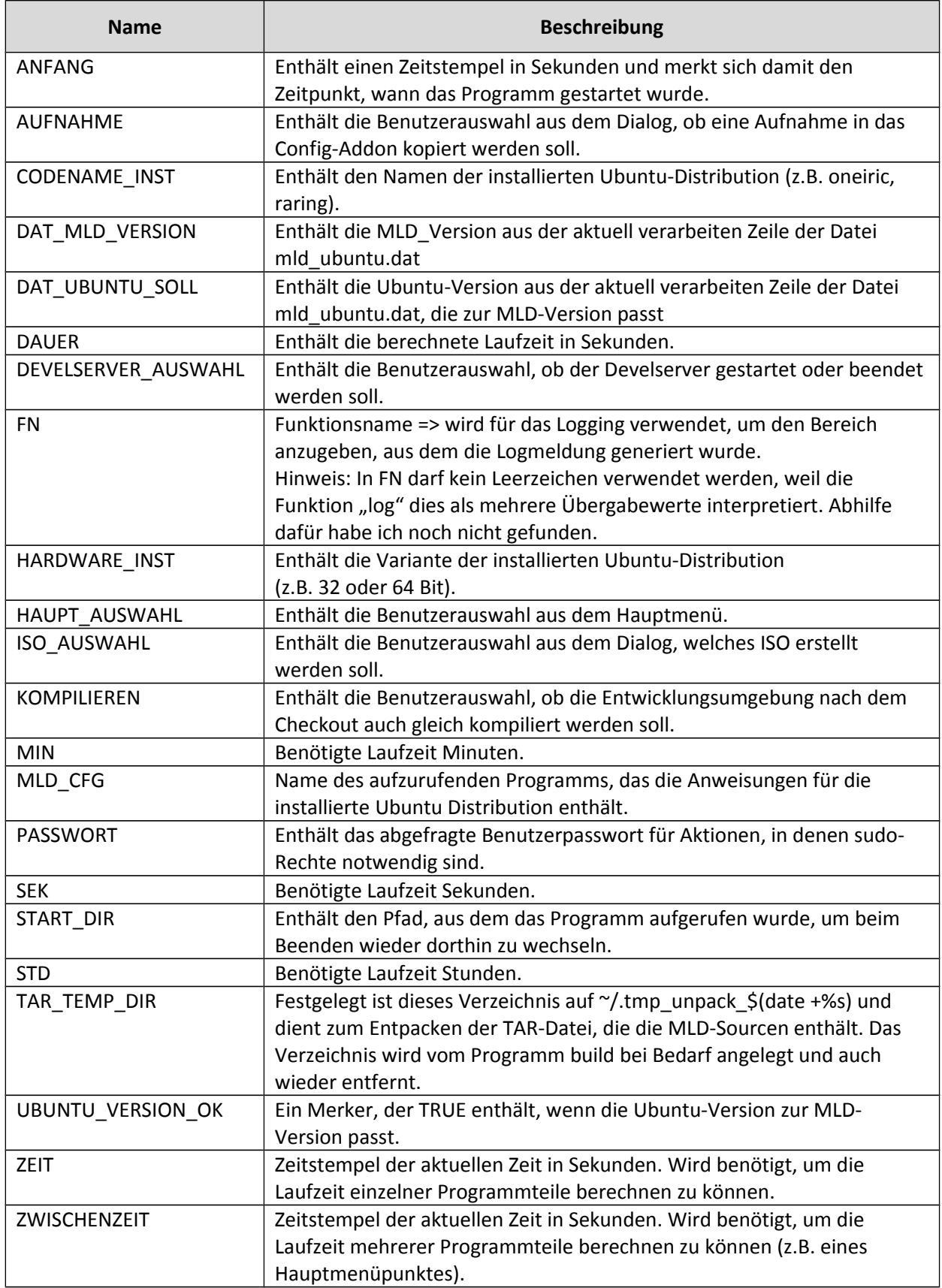

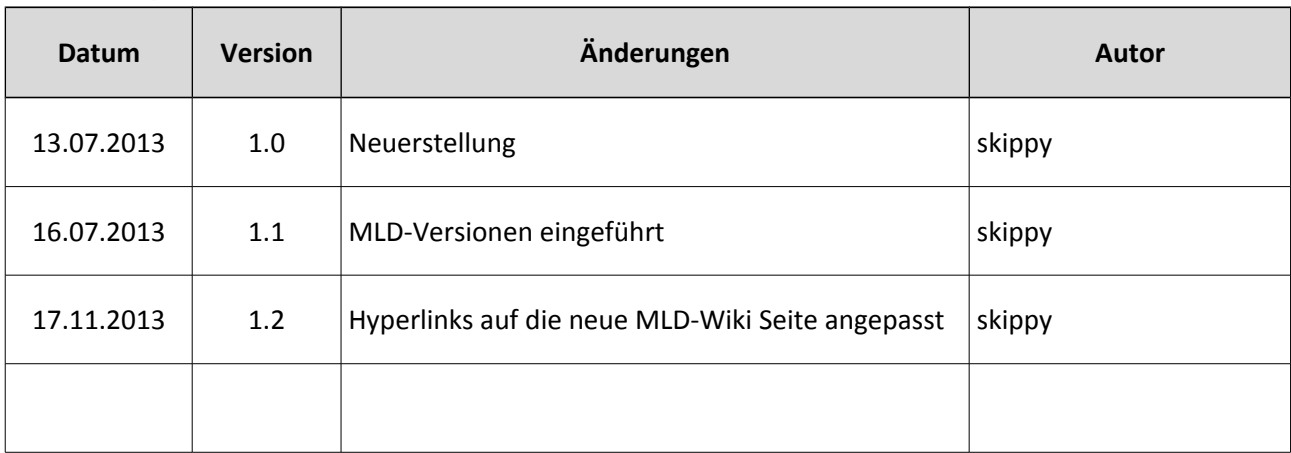

## <span id="page-16-0"></span>**Änderungshistorie**